## *Generating a List of Random Numbers*

## *Excel*

To generate a list of random numbers using Excel, you will open an Excel worksheet, click on **Formulas** at the top of the screen and select **Insert Function**. In the "**Or select a category**" field, click on **All** and scroll down to find **RANDBETWEEN** and click on OK.

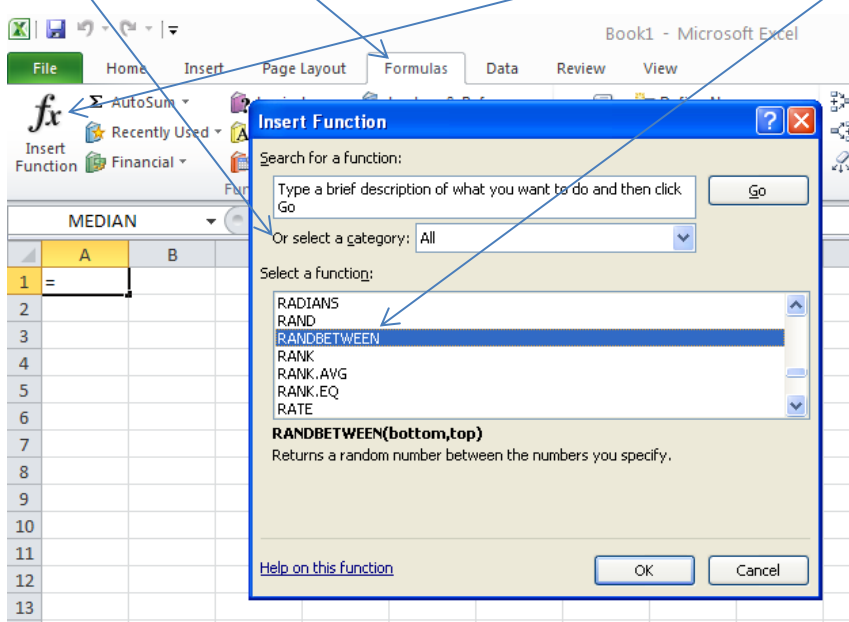

The following screen will appear. Fill in the Bottom and Top numbers. I filled in the chart to start with the number 1 and to stop at 300.

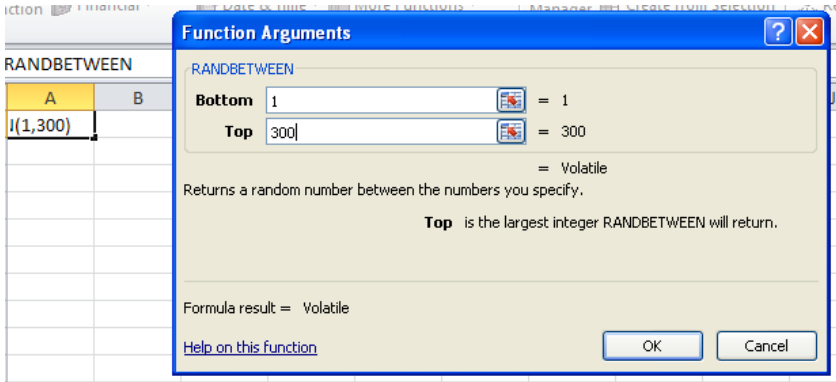

It returned a number of 231 when I said okay. This number will be different for everyone. If you want to return more than one number, copy the cell the number appeared in on the Excel spreadsheet and copy it to the number of cells you are looking for random numbers.

I copied the formula to ten cells and it returned the following:

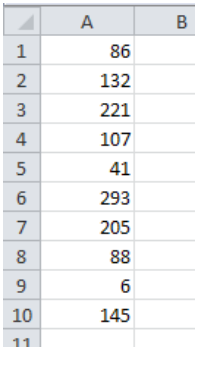

Again, everyone's list would be different since it is a "random" list of numbers.